Zoom is the new normal for nearly all business in the world. As we at WVU School of Dentistry utilize a version of HIPAA compliant Zoom we are less at risk; however, because of Zoom's incredibly convenient interface, it has become the focus of those looking to exploit security flaws.

As a means of protecting our conversations going forward, a few steps have been taken in the past few days to improve the security of our communications.

Many of you already have a WVU SOD Zoom account tied to your HSC email account. This was configured behind the scenes. However, if you have not already done so, we would ask that ALL users DOWNLOAD the zoom application by navigating to: wvumdtv.zoom.us/download and download the Zoom Client for Meetings.

## Zoom Client for Meetings

The web browser client will download automatically when you start or join your first Zoom meeting, and is also available for manual download here.

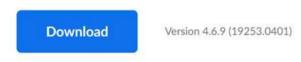

Going forward we would prefer to NOT allow users to call in for the ZOOM meetings and would prefer that all users utilize the downloaded version of the application instead of the web-based version. This will allow us to moderate who is attempting to access our private conversations and ensure that we are not letting in those who shouldn't be there.

While many of these features should be activated and set automatically, please ensure, when scheduling meetings going forward, that the following features are included in your scheduling process.

- 1. Include a Password to protect the meeting.
- 2. Set the audio to computer only unless you have spoken to and cleared the use of a phone ahead of time.
- 3. Enable the Waiting Room so that you can determine who to admit to the meeting
- 4. Set the meeting to Record Automatically in the Cloud so that those unable to attend can view it later and to ensure the meeting can be reviewed if necessary.

I have included a view of the scheduling interface to assist with these settings.

| Торіс                                                                                                    | P2 10.75 10.00                                                                                |                                               |                                      |
|----------------------------------------------------------------------------------------------------|-----------------------------------------------------------------------------------------------|-----------------------------------------------|--------------------------------------|
| Example of a g                                                                                                    | good zoom configuration                                                                       |                                               |                                      |
| Start:                                                                                                    | Sat April 4, 2020                                                                             | ~                                             | 07:30 AM                             |
| Duration:                                                                                                    | 4 hours ~                                                                                     | 0 minute 🗸 🗸                                  |                                      |
| Recurring r                                                                                                    | neeting                                                                                       | Time Zone: Eastern T                          | ime (US and Canada) 🐱                |
| Meeting ID                                                                                                    |                                                                                               |                                               |                                      |
| O Generate A                                                                                                    | utomatically O Person                                                                         | al Meeting ID 752-572                         | 2-8716                               |
| Password                                                                                                    |                                                                                               |                                               |                                      |
| Password                                                                                                    |                                                                                               |                                               |                                      |
|                                                                                                    | eeting password 021628                                                                        |                                               |                                      |
|                                                                                                    | eeting password 021628                                                                        |                                               |                                      |
|                                                                                                    | eeting password 021628                                                                        |                                               |                                      |
| Require me                                                                                                    |                                                                                               | On O Off                                      |                                      |
| 🗹 Require me                                                                                                    |                                                                                               | On O Off                                      |                                      |
| ✓ Require me Video Host: ○ On (                                                                                           |                                                                                               | On Off                                        |                                      |
| ✓ Require me Video Host: ○ On (                                                                                           |                                                                                               | 0                                             | nd Computer Audio                    |
| <ul> <li>Require me</li> <li>Video</li> <li>Host: O On (</li> <li>Audio</li> <li>Telephone</li> </ul>                     | Off Participants: O                                                                           | 0                                             | nd Computer Audio                    |
| ✓ Require me Video Host: ○ On ( Audio Telephone                                                                           | Off Participants: O                                                                           | 0                                             | nd Computer Audio                    |
| Require me<br>Video<br>Host: O On (<br>Audio                                                                              | Off Participants: O                                                                           | Telephone and                                 | nd Computer Audio<br>Other Calendars |
| Require me Video Host: O On ( Audio Telephone Calendar O Outlook                                                          | Off Participants: O Computer Audio Google Calend                                              | Telephone and                                 |                                      |
| Require me Video Host:      On ( Audio     Telephone Calendar     Outlook Advanced Op                                     | Off Participants: O Computer Audio Google Calend                                              | Telephone and                                 |                                      |
| Require me Video Host: O On ( Audio Telephone Calendar Outlook Advanced Op Enable wait                                    | Off Participants: O Computer Audio Google Calend tions ^ ting room                            | Telephone and                                 |                                      |
| Require me Video Host: O On ( Audio Telephone Calendar Outlook Advanced Op Enable wait                                    | Off Participants: O Computer Audio Google Calend                                              | Telephone and                                 |                                      |
| Require me Video Host: O On ( Audio Telephone Calendar Outlook Advanced Op Enable wait Enable join                        | Off Participants: O Computer Audio Google Calend tions ^ ting room                            | Telephone and                                 |                                      |
| Require me Video Host: O On ( Audio Telephone Calendar Outlook Advanced Op Enable wait Enable join Mute partic            | Off Participants: O Computer Audio Google Calend tions ting room before host                  | <ul> <li>Telephone an</li> <li>dar</li> </ul> |                                      |
| Require me Video Host: O On ( Audio Telephone Calendar Outlook Advanced Op Enable wait Enable join Mute partic Only authe | Off Participants: O Computer Audio Google Calend tions ting room before host cipants on entry | <ul> <li>Telephone an</li> <li>dar</li> </ul> |                                      |

As always, if you need assistance during any stage of this process, please reach out to the IT team and we will be more than happy to assist you.

We appreciate your help as we work together to figure out everything moving forward.